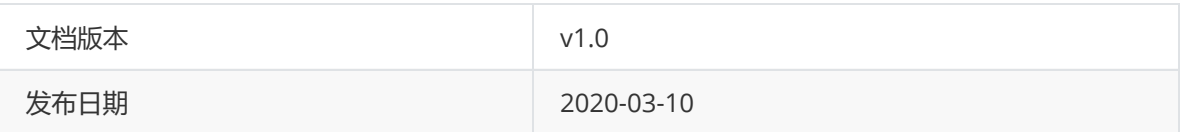

# TG7120B产测指令集说明

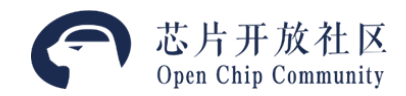

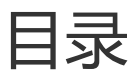

**TG7120B[蓝牙产测指令集说明](#page-2-0)**

**1. [简介](#page-2-1)**

- **2. AT[测试指令](#page-2-2)**
	- 2.1. [总览](#page-2-3)
	- [2.2. AT+MAC](#page-2-4)
	- [2.3. AT+XTALCAP](#page-2-5)
	- [2.4. AT+TXSINGLETONE](#page-3-0)
	- [2.5. AT+TXMODBURST](#page-3-1)
	- [2.6. AT+RXDEMODBURST](#page-4-0)
	- [2.7. AT+TRANSTOP](#page-5-0)
	- [2.8. AT+SLEEP](#page-5-1)
	- [生产数据区](#page-6-0)FCDS数据分布
- [TxPower](#page-6-1)配置表
- **3. DUT[组件示例代码](#page-6-2)**
- **4. [用户扩展指令](#page-8-0)**
- **5. [注意事项](#page-8-1)**

# <span id="page-2-1"></span><span id="page-2-0"></span>**1. 简介**

DUT组件提供了基于AT指令集的蓝牙产品(DUT)的基本测试功能。本文将介绍产品测试指令以及如何 启动DUT测试。

# <span id="page-2-2"></span>**2. AT测试指令**

#### **2.1. 总览**

<span id="page-2-3"></span>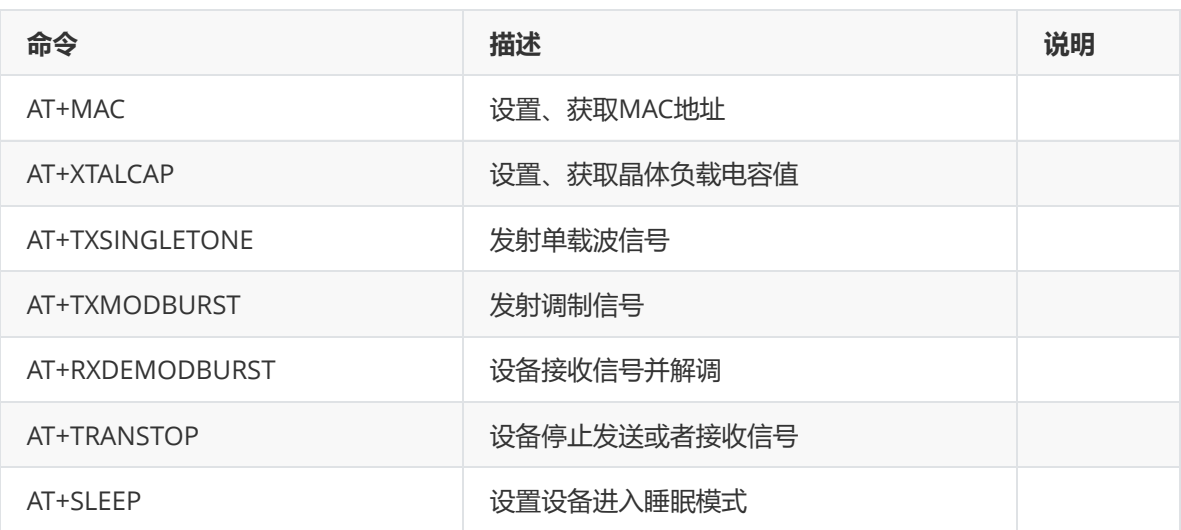

#### **2.2. AT+MAC**

<span id="page-2-4"></span>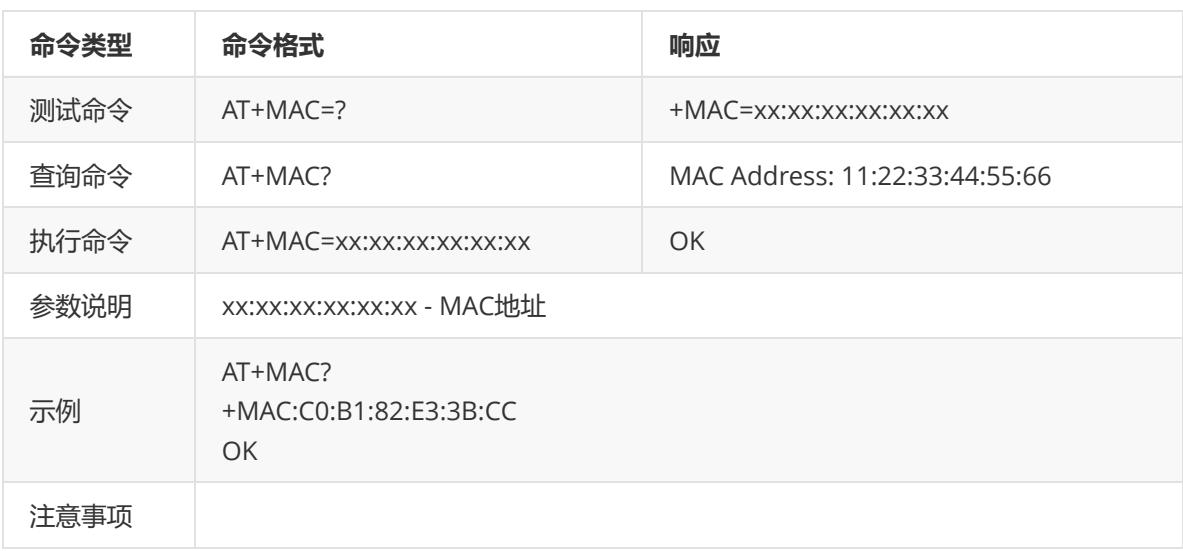

#### <span id="page-2-5"></span>**2.3. AT+XTALCAP**

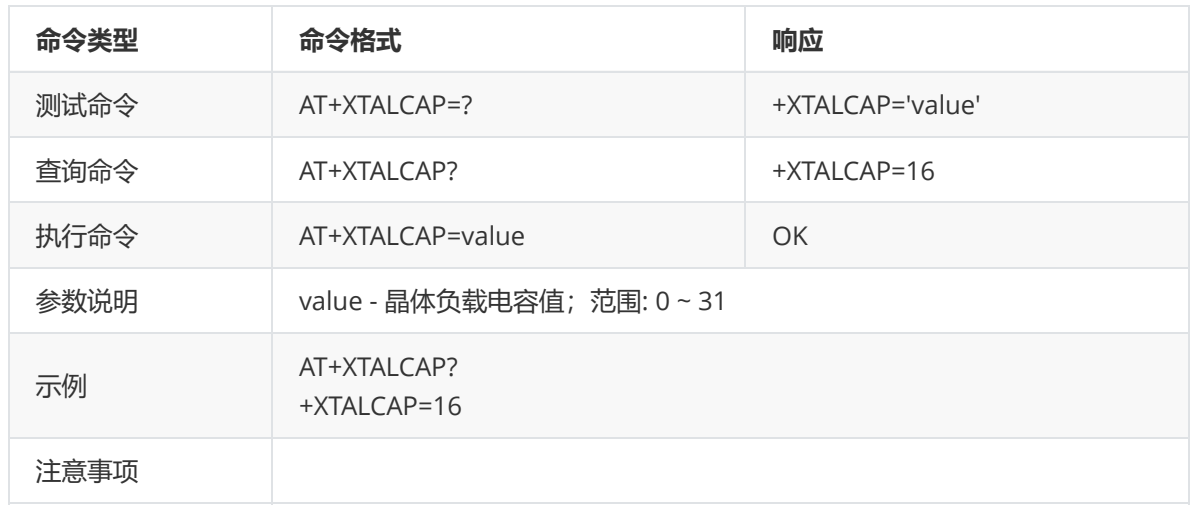

#### **2.4. AT+TXSINGLETONE**

<span id="page-3-0"></span>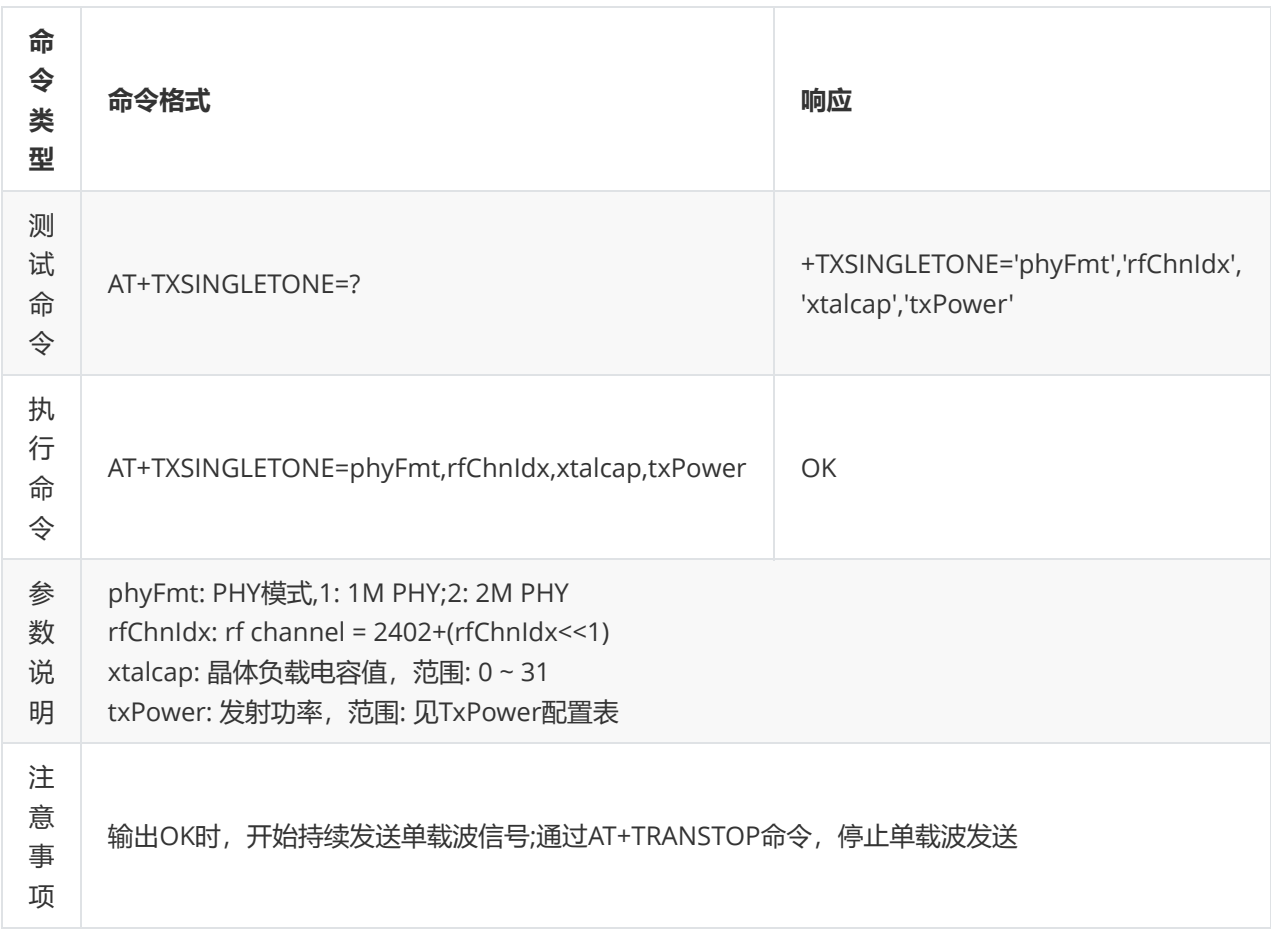

#### <span id="page-3-1"></span>**2.5. AT+TXMODBURST**

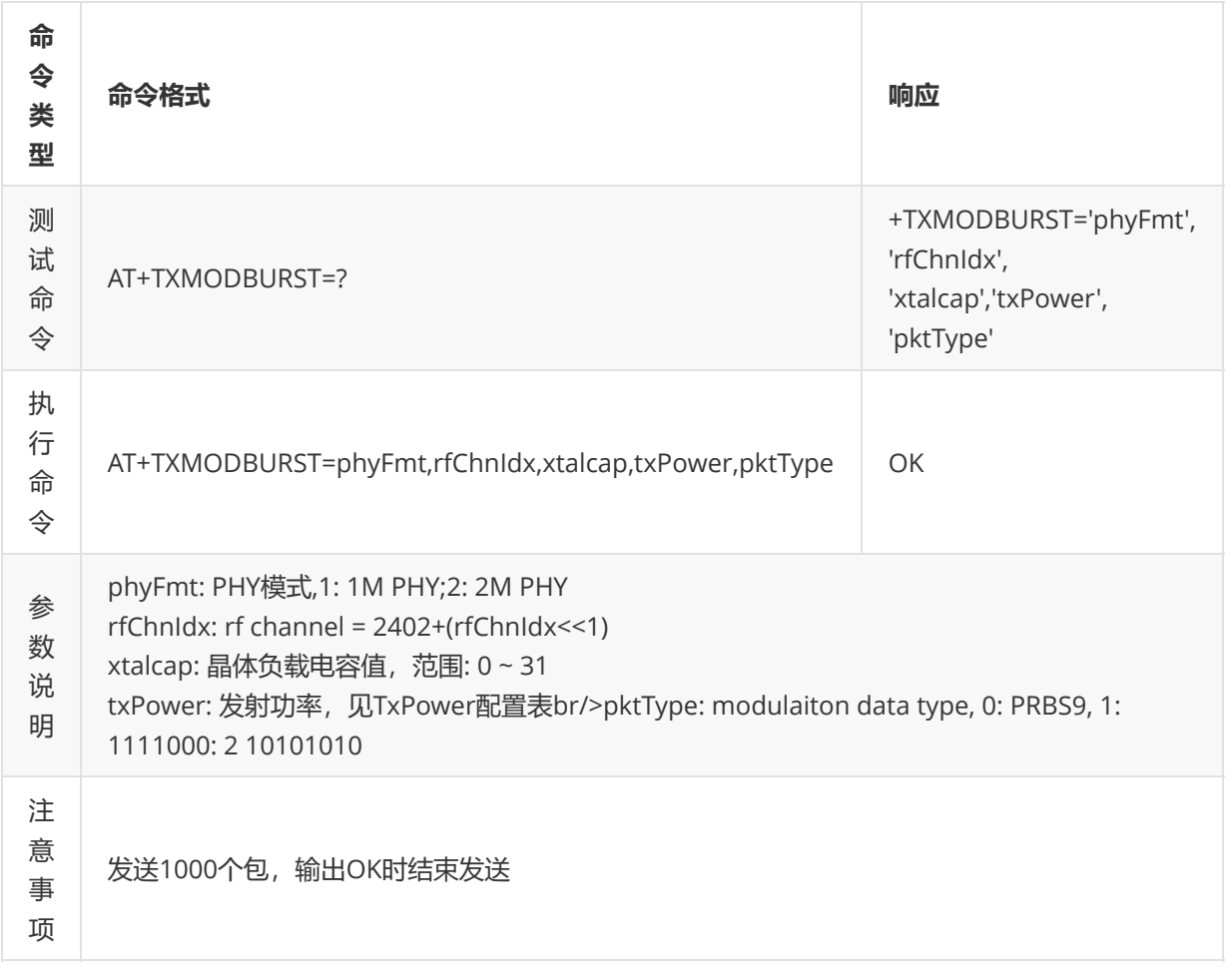

#### <span id="page-4-0"></span>**2.6. AT+RXDEMODBURST**

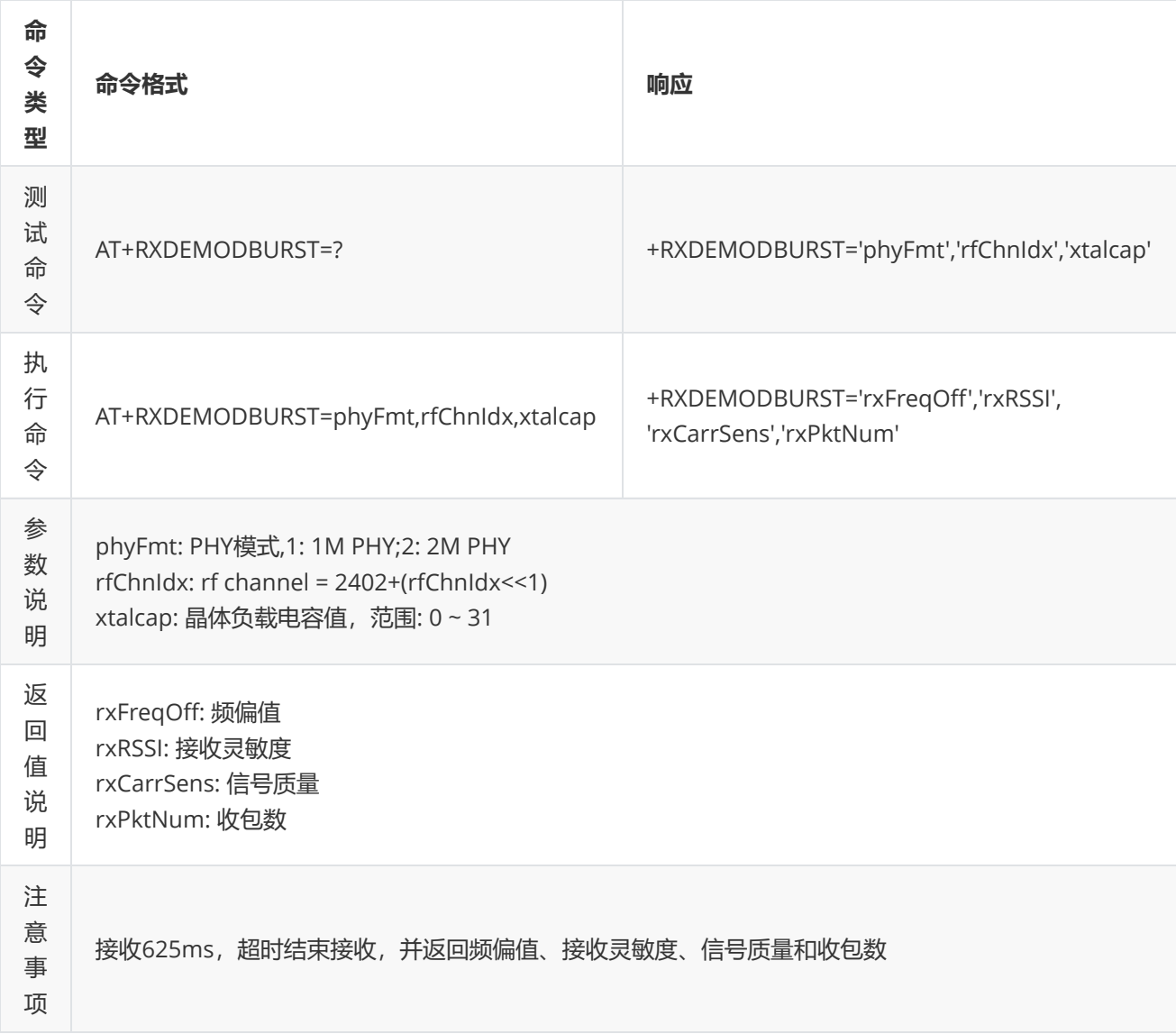

#### **2.7. AT+TRANSTOP**

<span id="page-5-0"></span>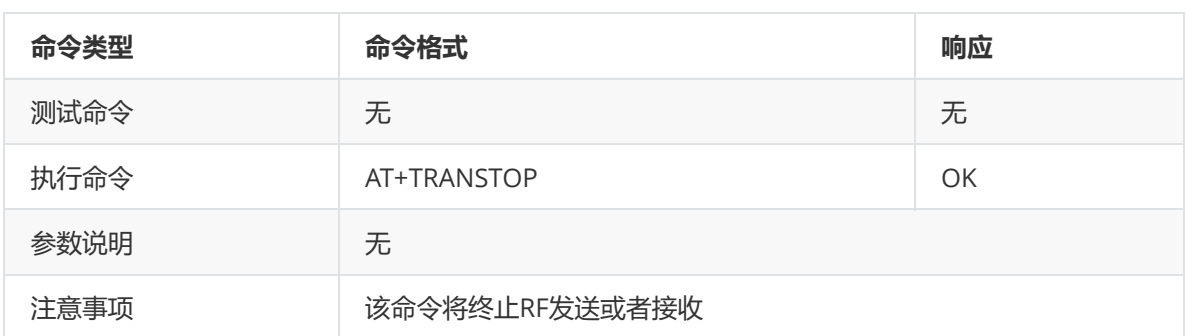

#### **2.8. AT+SLEEP**

<span id="page-5-1"></span>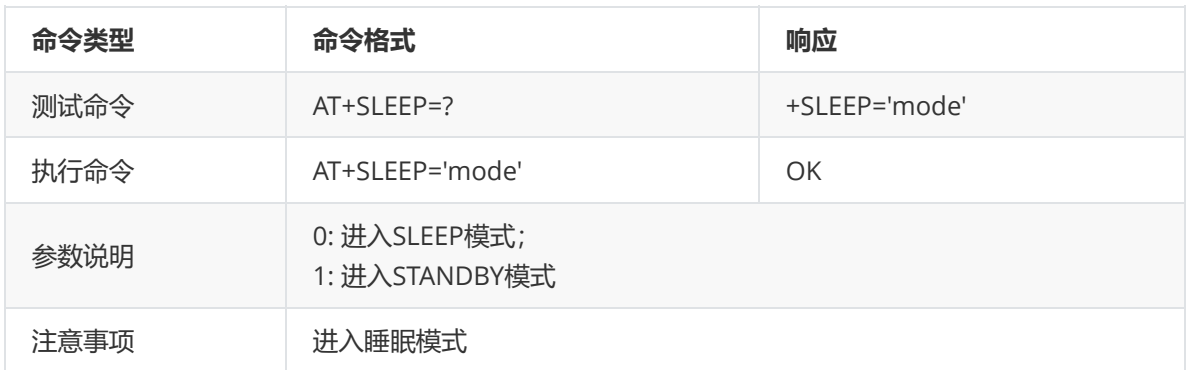

#### <span id="page-6-0"></span>**生产数据区FCDS数据分布**

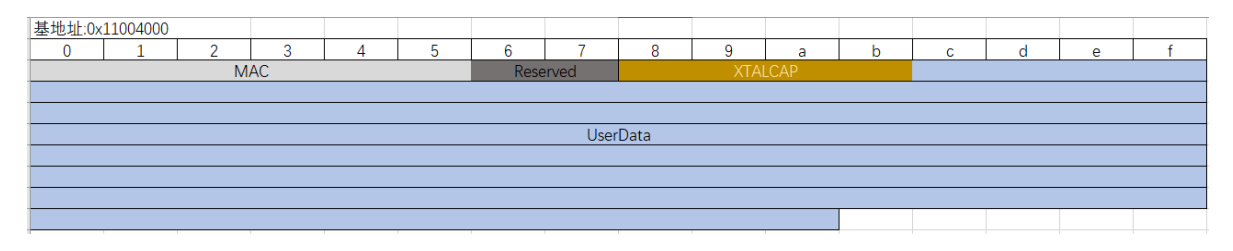

#### <span id="page-6-1"></span>**TxPower配置表**

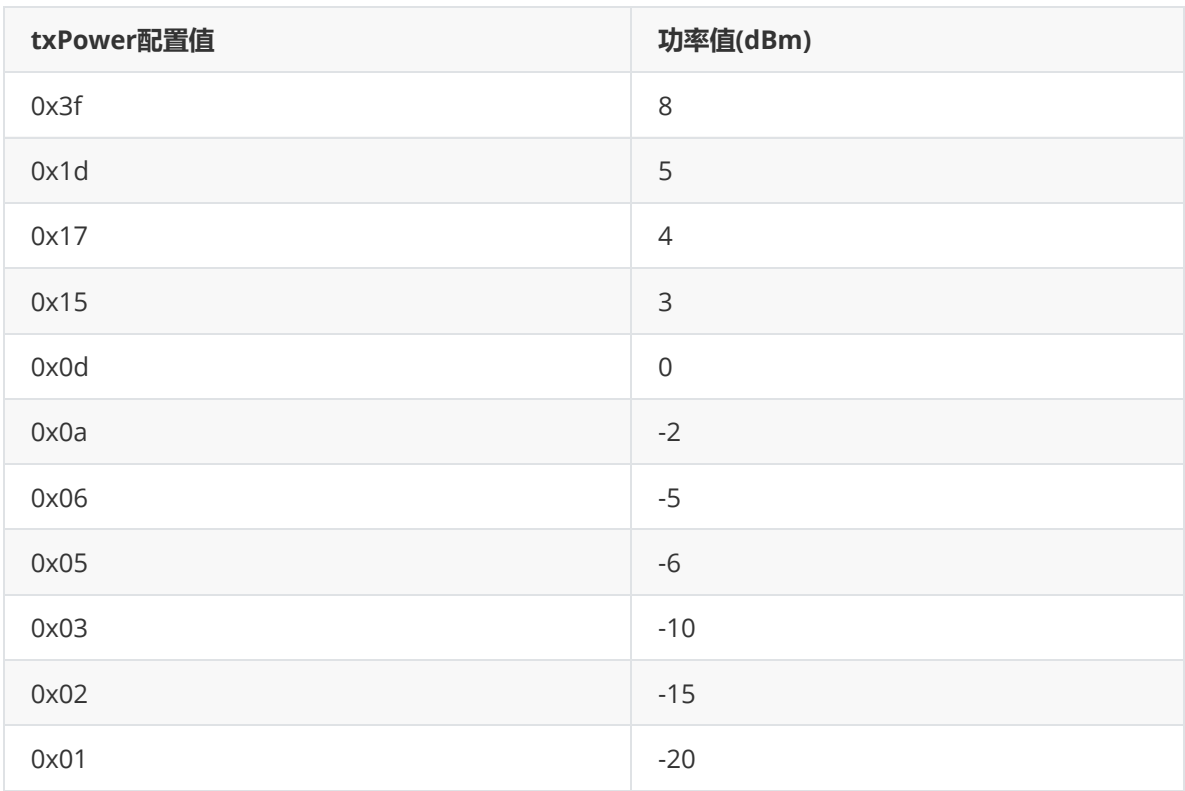

### <span id="page-6-2"></span>**3. DUT组件示例代码**

SDK中BLE\_DUT\_DEMO提供了DUT测试示例代码。

应用程序在板级初始化完成后,可进行DUT组件初始化和用户指令注册,调用dut\_task\_entry()函数进入 DUT测试。

```
# 头文件包含
#include "dut/hal/common.h"
#include "dut/hal/ble.h"
#include "dut_service.h"
int dut_cmd_ireboot(dut_cmd_type_e type, int argc, char *argv[])
{
    LOGD(TAG, "dut type %d, argc %d", type, argc);
   dut_at_send("OK\r\n");
   aos_reboot();
    return 0;
```

```
}
int dut_cmd_test(dut_cmd_type_e type, int argc, char *argv[])
{
    int ret = -1;
    uint32_t offset = 2;
   uint8_t tempData[32];
   LOGD(TAG, "dut type %d, argc %d", type, argc);
    if (type == DUT_CMD_EXECUTE) {
        for (int i = 0; i < sizeof(tempData); i+1) {
            tempData[i] = i;}
        ret = dut_hal_factorydata_store(offset, tempData, sizeof(tempData));
        if (ret < 0) {
           return ret;
        }
    } else {
        ret = dut_hal_factorydata_read(offset, tempData, sizeof(tempData));
        if (ret < 0) {
            return ret;
        }
        dut_at_send("+TESTDATA:%d,%s", sizeof(tempData), bt_hex(tempData,
sizeof(tempData)));
   }
    return 0;
}
/* Define Factory Command Here */
const dut_at_cmd_t test_dut_commands[] = {
    { "TESTDATA", dut_cmd_test, " write 32bytes to factorydata area"},
    { "IREBOOT", dut_cmd_ireboot, " reboot test"},
};
void board_yoc_init(void)
{
    ...
    /* IMPORTANT TIPS:
       1. add dut_service to package.yaml like this
      depends:
        - dut_service: v7.4.1
      2. #include "dut_service.h"
       3. pinmux dut uart pin
      4. dut service init
       5. register ble default cmds
       6. register user command if need
       7. call dut_task_entry
    */
    dut_service_cfq_t dut_cfq = {
        0,
```

```
115200
   };
   /* pinmux first here */
   drv_pinmux_config(P9, FMUX_UART0_TX);
   drv_pinmux_config(P10, FMUX_UART0_RX);
   /* Dut service init for uart */
    ret = dut_service_init(&dut_cfg);
    if (ret != 0) {
       LOGE(TAG, "DUT SRV init err");
       return -1;
   }
   /* Register ble default cmds */
    ret = dut_ble_default_cmds_reg();
   if (ret != 0) {
       LOGE(TAG, "ble default cmds reg err");
       return -1;
   }
   /* Register user cmds here */
    ret = dut_service_cmds_reg(test_dut_commands, 2);
    if (ret != 0) {
       LOGE(TAG, "ble default cmds reg err");
        return -1;
   }
   /* Disable LPM first */
   drv_pm_sleep_disable();
    /* Start DUT */
   dut_task_entry();
}
```
# <span id="page-8-0"></span>**4. 用户扩展指令**

参考上述示例代码中dut\_service\_cmds\_reg函数调用,添加用户扩展指令。

<span id="page-8-1"></span>[DUT](file:///D:/project/ble_sdk_phy6220/docs/source/zh-cn/bluetooth/ble/dut_test/DUT_API.html)组件API说明

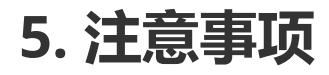

无